# **Quick Access Toolbar**

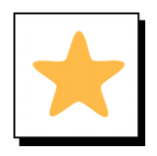

### **Overview**

The Quick Access Toolbar (QAT) is a customizable, independent ribbon in Microsoft Office products.

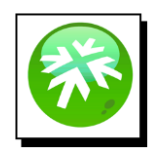

### **Location:**

The Quick Access Toolbar is either located above or below the main Ribbon in Word or other Office products.

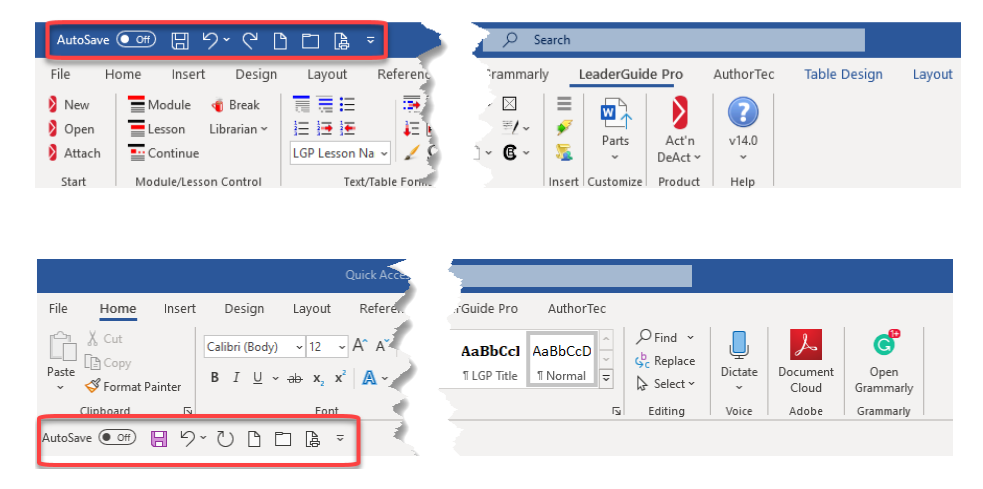

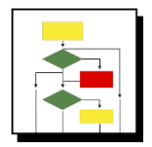

### **How to Change Location to Above or Below the Ribbon**

Click on the **Carrot** at the end of the Quick Access Toolbar

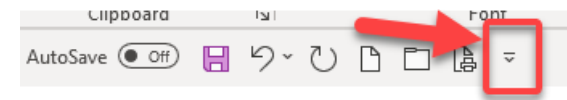

Select either Show Below the Ribbon (This choice changes based on where the QAT is currently located.)

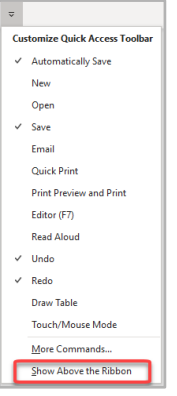

# **Quick Access Toolbar**

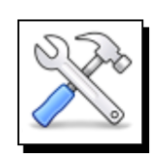

## **How To Add & Remove Items**

## **Either:**

1. Click on the **Carrot** at the end of the Quick Access Toolbar

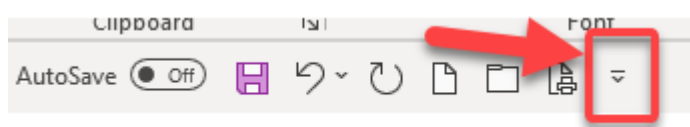

2. This brings up some general choices to add along with the ability to get to more

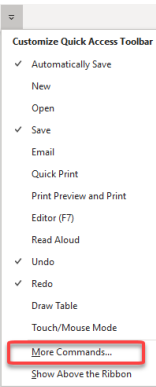

3. Select **More Commands** to access the Capability to fully customize the Quick Access Toolbar

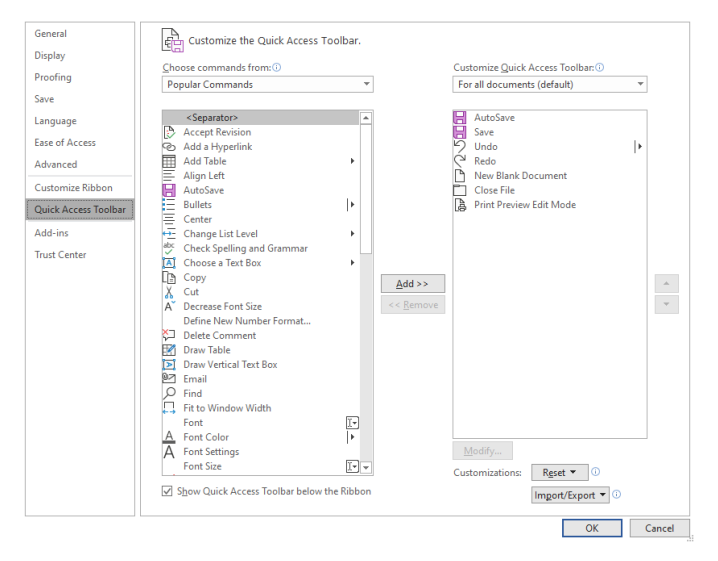

On this dialogue box you can move items to the Quick Access Toolbar by selecting from the left-hand column and clicking the **Add** button. To remove, select item from the right-hand column and click **Remove**. You can reorder by clicking the **Up** or **Down** arrows next to the right-hand column.

# **Quick Access Toolbar**

**Or:**

## **To Add**

1. Right Click on an item on one of the ribbons

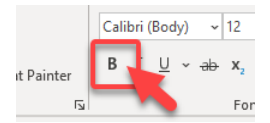

2. Select **Add to Quick Access Toolbar** from the menu.

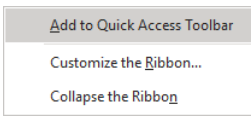

#### **To Remove**

1. Right Click on an item in the Quick Access Toolbar

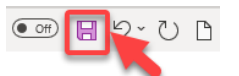

2. Select **Remove from Quick Access Toolbar** from the menu

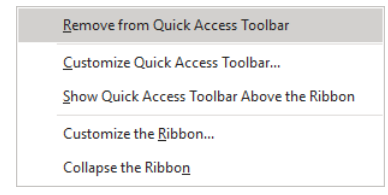